### TUTORIAL<br>Notas de la partir de la partir de la partir de la partir de la partir de la partir de la partir de la partir **TUTORIAL PORTAL RM**

Ξ

8

 $\sqrt{2}$ 

# Portal RM Professor

 $\mathbf{h}$ 

噩

Scarlat Pâmela Silva

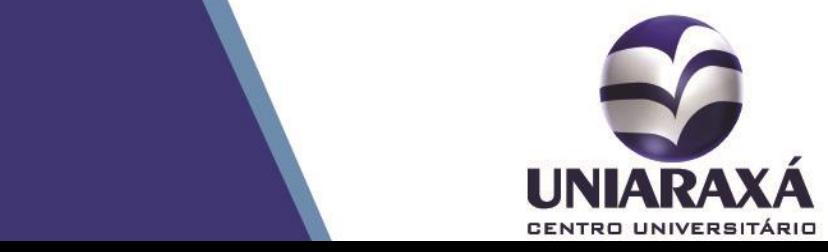

Autor(es)

:

### 1. Portal RM

Este material didático foi desenvolvido para facilitar o entendimento do acesso ao **PORTAL DO PROFESSOR RM TOTVS**. É por meio deste sistema que o professor poderá lançar a Frequência, Nota e Plano de Aula. Além disso, é possível também ter acesso a alguns relatórios educacionais e Holerite Online.

### 2. Acessando o Portal

Para acessar o Portal RM, acesse o site do Uniaraxá [\(www.uniaraxa.edu.br\)](http://www.uniaraxa.edu.br/), clique na guia **Colaboradores** conforme mostra a figura 01.

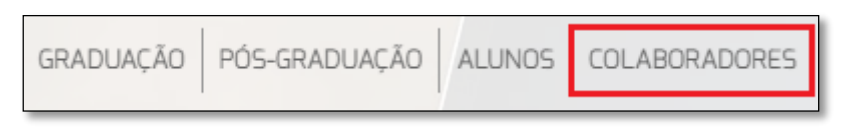

**Figura 1:** Colaboradores

Em seguida é exibida a tela para autenticação à **Central do Colaborador**. Clique em **Acesse Aqui**, conforme mostra a figura 02.

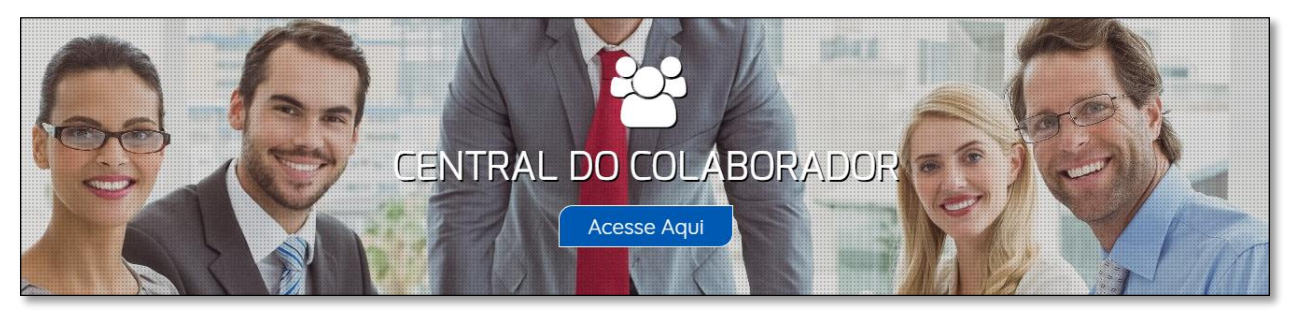

**Figura 2:** Central do Colaborador

Será exibida a tela de autenticação. Digite o seu usuário e senha, conforme mostra a figura 03.

OBS: Caso tenha problemas de autenticação, consulte o tutorial no seguinte link: [http://site.uniaraxa.edu.br/wp-content/uploads/2017/02/TUTORIAL-DEFINICAO-E-](http://site.uniaraxa.edu.br/wp-content/uploads/2017/02/TUTORIAL-DEFINICAO-E-ALTERACAO-DE-SENHA.pdf)[ALTERACAO-DE-SENHA.pdf](http://site.uniaraxa.edu.br/wp-content/uploads/2017/02/TUTORIAL-DEFINICAO-E-ALTERACAO-DE-SENHA.pdf)

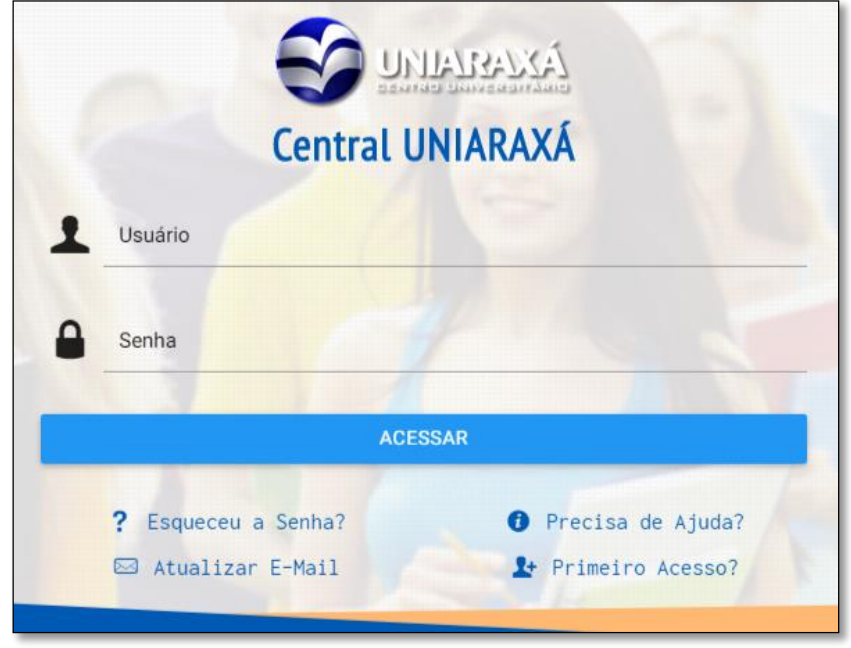

**Figura 3:** Tela de autenticação

Após se autenticar será exibida a Central do Colaborador, contendo todos os sistemas que o Uniaraxá oferece. Clique sobre o item **Portal RM**, conforme mostra a figura 04.

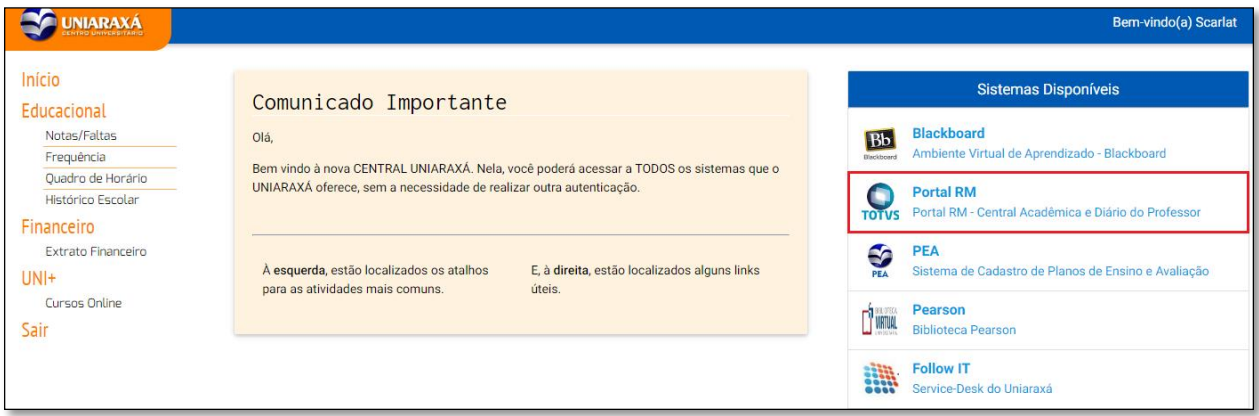

**Figura 4:** Portal RM

Em seguida, será exibida a página principal do Portal, contendo os seguintes link: **Educacional**, **Ferramentas** e **Recursos Humanos**, conforme mostra a figura 05.

Para acessar o Portal, clique sobre a palavra **Educacional**.

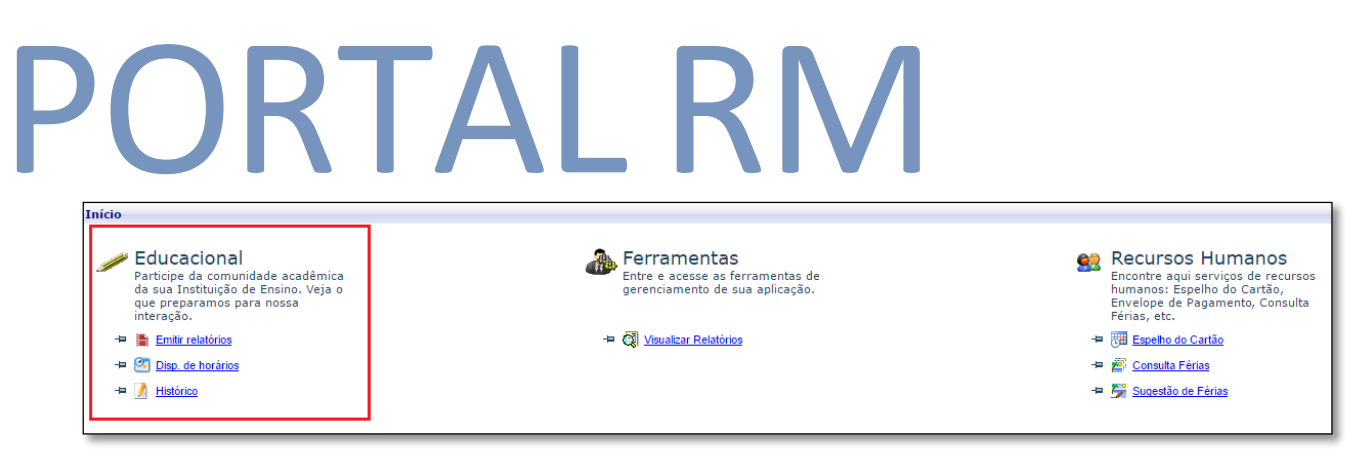

**Figura 5:** Educacional

No primeiro acesso ao Portal é necessário informar alguns dados de acesso para configurar o ambiente, conforme mostra a figura 6.

No primeiro passo, clique em **"AVANÇAR".**

No segundo passo, selecione Entrar como: **"PROFESSOR"** e clique em **"AVANÇAR".**

No terceiro passo, clique em **"CONCLUIR"**.

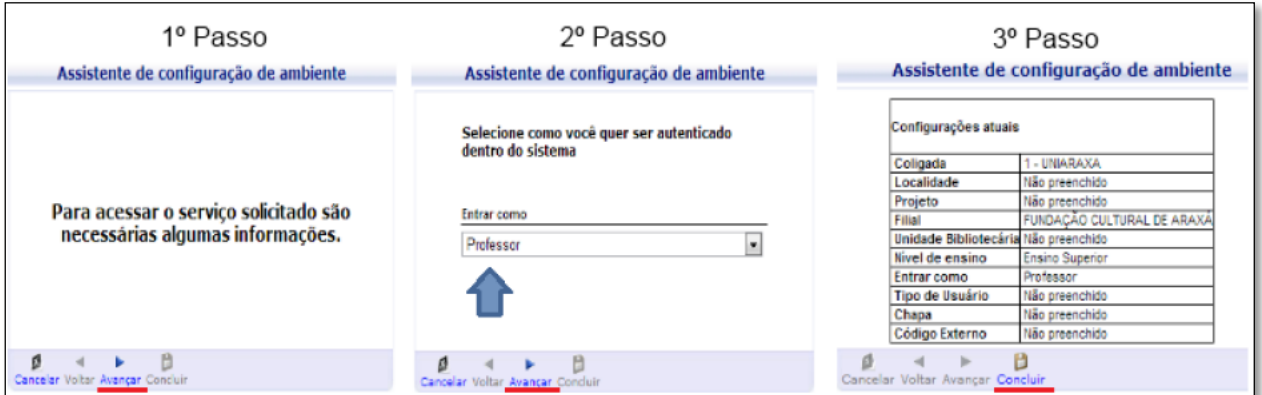

**Figura 6:** Configuração Ambiente

Caso a janela acima não abra, e fique somente aparecendo a página carregando o contexto, conforme mostra a figura 7, é necessário desbloquear o POP UPS do navegador. Acesse o link de acesso ao manual com orientações de como desbloquear o Pop Ups:<http://www.uniaraxa.edu.br/assets/pdf/2016/Manual-Desabilitar-Pop-Up.pdf>

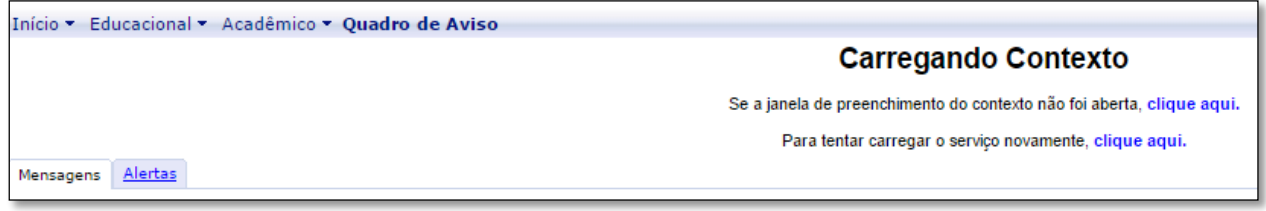

#### **Figura 7:** Carregamento Contexto

Na parte inferior do lado esquerdo da tela é exibido alguns menus de acesso, conforme mostra a figura 8. Segue abaixo, um descritivo sobre os mesmos:

- **Acadêmico:** Área do Aluno, é exibido caso o professor seja aluno;
- **Financeiro:** Menu de acesso aos Boletos;
- **Professor:** Menu de acesso ao Diário;
- **Relatórios:** Menu de acesso aos Relatórios;

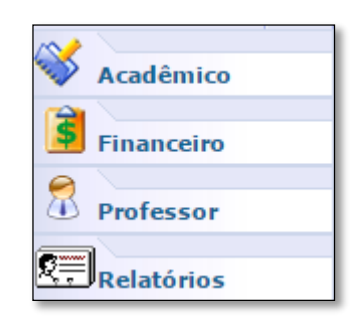

**Figura 8:** Menus de Acesso

O acesso do professor está restrito à **Professor** e **Relatórios**.

Após clicar em **Professor**, é exibida a tela de acesso ao *Quadro de horários*, *Diário de classe* e *Dis. De horários* (não utilizado atualmente), conforme mostra a figura 9.

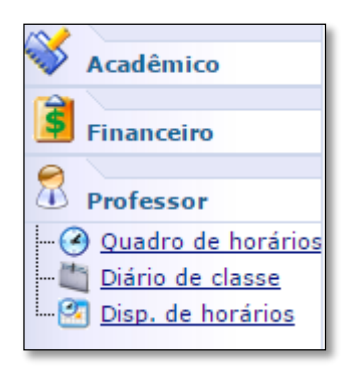

**Figura 9:** Professor

### 3. Quadro de Horário

Ao acessar o **Quadro de Horário**, será exibida a página contendo o horário do professor nas disciplinas lecionadas, conforme mostra a figura 10. Caso alguma disciplina não esteja aparecendo, é necessário entrar em contato com o setor de Coordenadoria de Graduação.

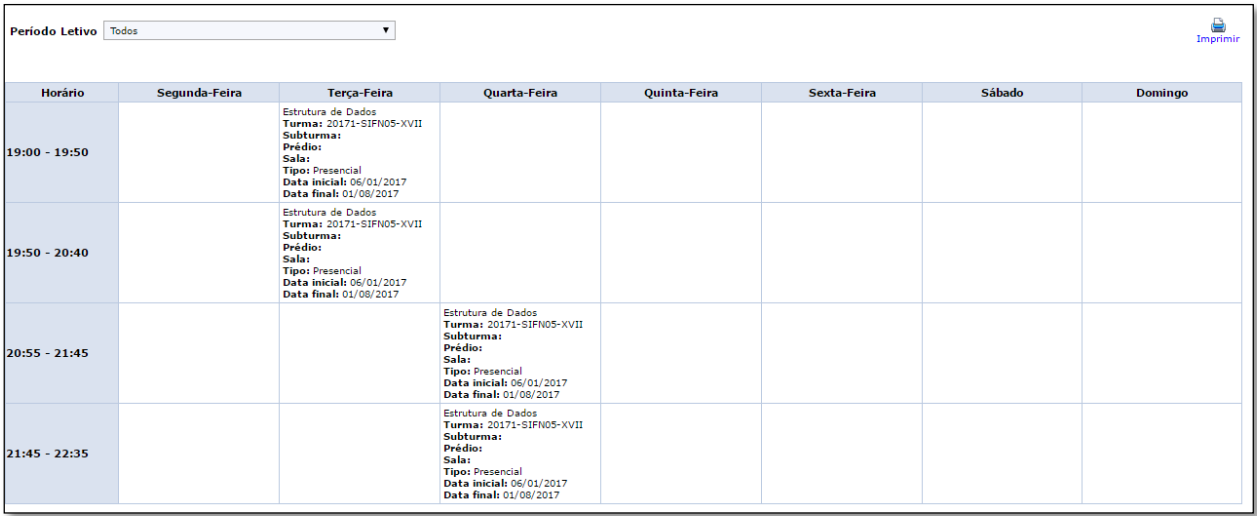

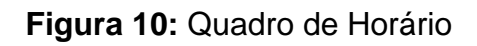

### 4. Diário de Classe

Após acessar o **Diário de Classe**, será exibida a tela contendo as disciplinas de **períodos letivos em andamento** e **períodos letivos encerrados**. Nesta página é possível visualizar os alunos matriculados na disciplina, realizar o lançamento de frequência, notas de avaliação e plano de aula, conforme mostra a figura 11. Selecione a disciplina para acessar as opções de acesso.

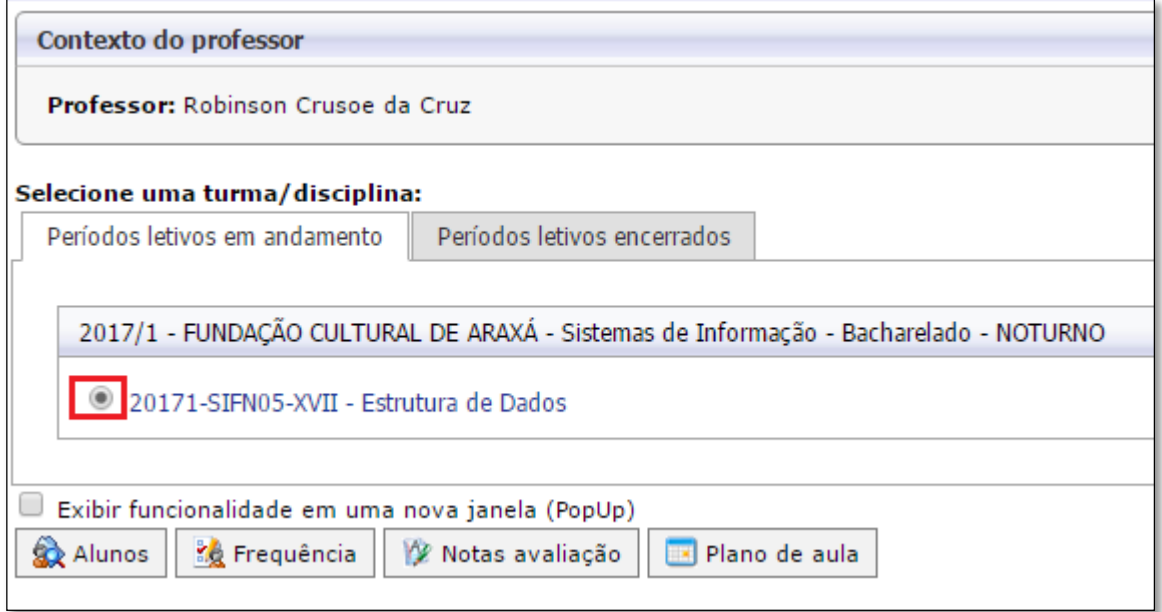

**Figura 11:** Contexto do Professor

### 4.1 Alunos

Após selecionar a disciplina e clicar em **"Alunos",** é exibida a página contendo os alunos matriculados na disciplina, conforme mostra a figura 12.

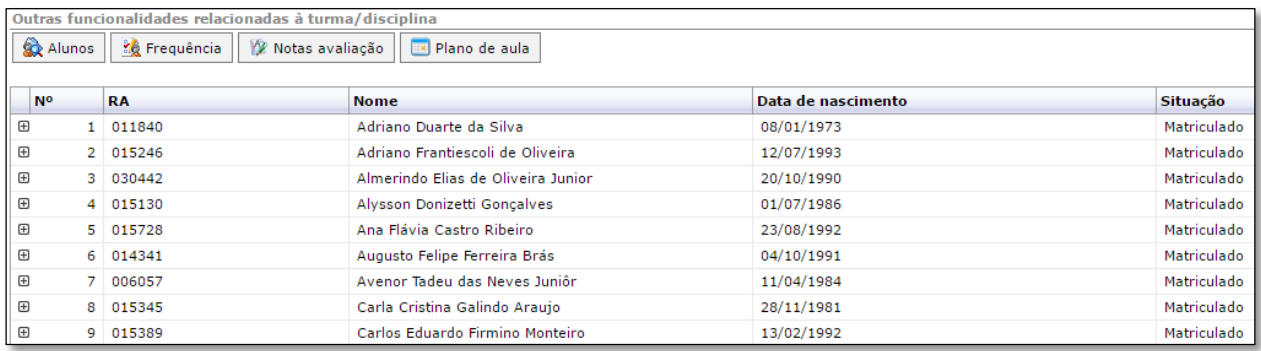

#### **Figura 12:** Alunos

Clique no **+,** localizado ao lado esquerdo da lista de alunos para acessar os **Dados Pessoais** do aluno e a sua situação em outras disciplinas.

### 4.2 Frequência

Para realizar o lançamento da Frequência dos alunos, selecione a opção **Frequência**. Em seguida, será exibida a página para seleção dos filtros. Selecione a **etapa frequência**, selecione a **Subturma** desejada, caso a disciplina seja dividida. Escolha a **data inicial** e **final** para o lançamento e clique em **Selecionar**, conforme mostra a figura 13.

**OBS:** O sistema não permite mostrar datas posteriores a data atual. É obrigatório informar as datas.

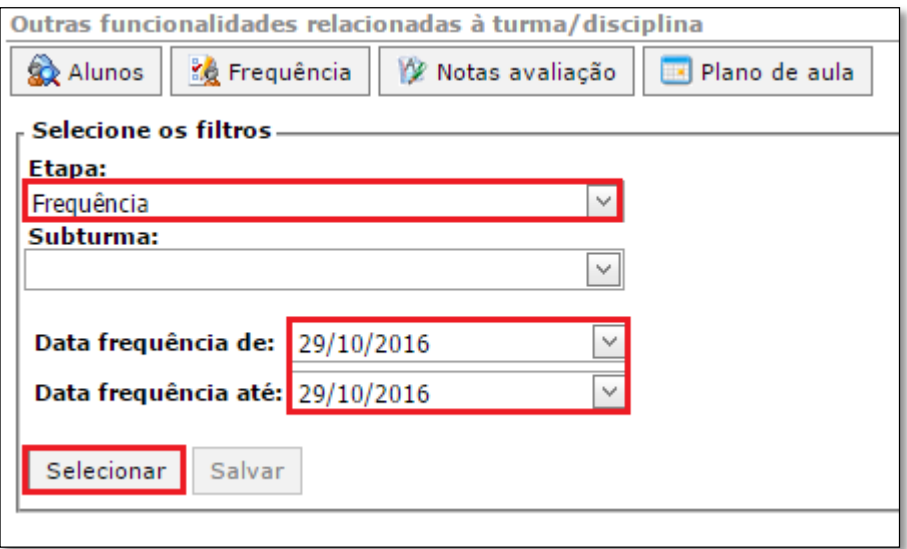

**Figura 13:** Frequência

Após clicar em **Selecionar**, será exibida a tela para o lançamento da frequência, conforme mostra a figura 14.

#### *OBS: O dia marcada é considerado "AUSÊNCIA" e o desmarcado "PRESENÇA".*

A opção **Marcar aulas geminadas**, permite ao professor, lançar falta na primeira aula e automaticamente o sistema já preenche a segunda aula, marcando falta para o aluno.

Após lançar as faltas, clique no botão **SALVAR**.

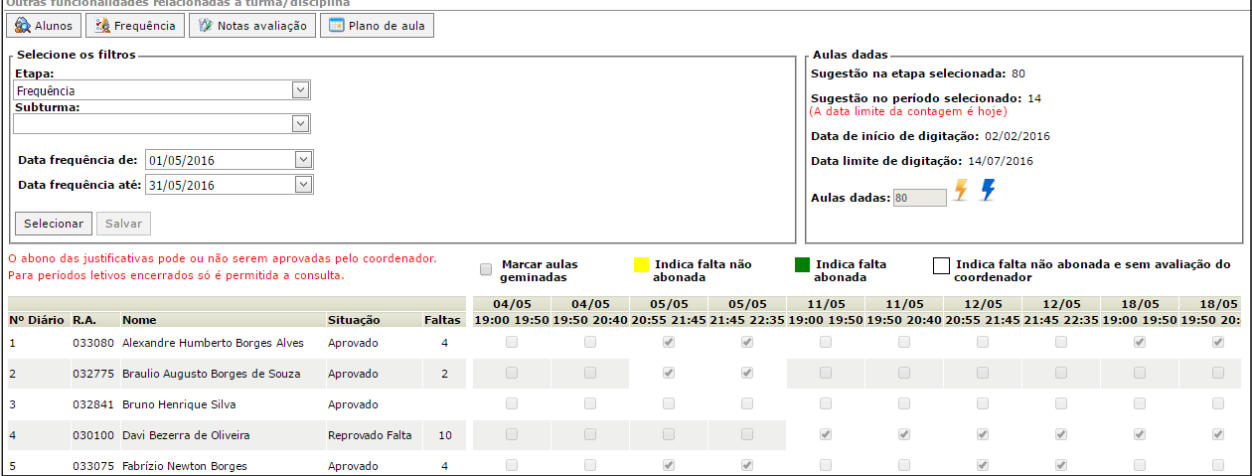

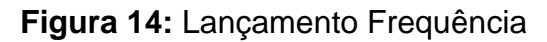

### 4.3 Notas avaliação

Após clicar em **Notas avaliação**, é exibida a página para a seleção dos filtros, conforme mostra a figura 15.

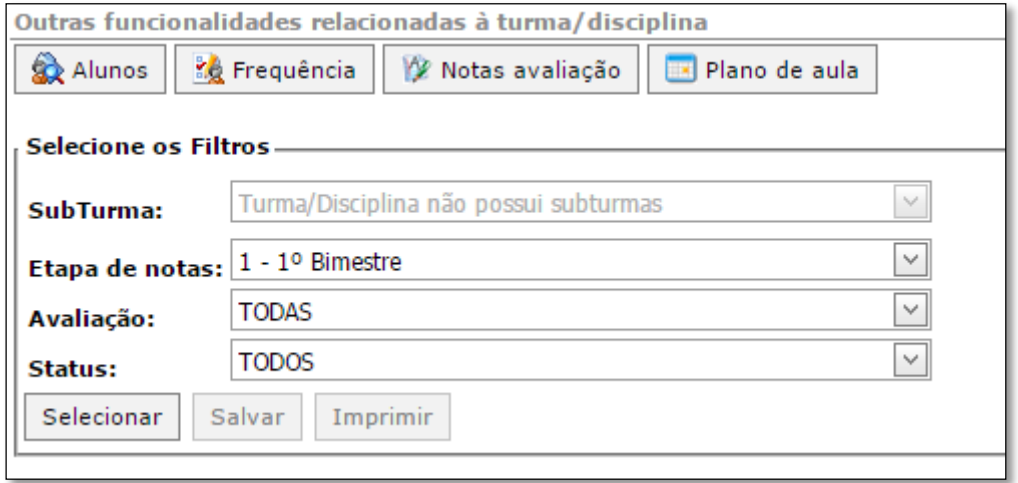

**Figura 15:** Notas avaliação

Segue abaixo um explicativo referentes aos filtros da figura 15.

- *SUBTURMA:* Neste item estará disponível a Subturma, caso a turma seja dividida;
- *ETAPA DE NOTAS:* Neste item o professor poderá selecionar uma das seguintes etapas: **1º Bimestre**, **2º Bimestre**, **Prova Final** e **ACQG**.

- **AVALIAÇÃO:** Neste item o professor poderá selecionar as avaliações que estão disponíveis para cada etapa, que são:
- **Etapa do 1º Bimestre:**

#### **Avaliações:**

- **P1:** Prova do 1º bimestre com valor de 7 (sete) pontos.
- **Trabalho:** Trabalho do 1º bimestre com valor de 3 (três) pontos.

#### **Etapa do 2º Bimestre:**

#### **Avaliações:**

- **P2:** Prova do 2º bimestre com valor de 5 (cinco) pontos.
- **Trabalho:** Trabalho do 2º bimestre com valor de 3 (três) pontos.
- **Etapa Prova Final:**

#### **Avaliações**

**P3:** Prova Final com o valor de 10 pontos

A P3 é uma avaliação para os alunos que não conseguiram ficar com média 7 no semestre.

Ao selecionar esta avaliação, é necessário escolher o **STATUS "Prova Final",** para carregar somente os alunos que estão de Prova Final.

#### **NOTA:**

*No segundo bimestre tem a avaliação ACQG (Avaliação do Controle de Qualidade da Graduação). Esta nota não é lançada pelo professor e sim automaticamente pelo sistema, ela estará disponível somente para visualização através do relatório de notas.* 

**STATUS:** Permite filtrar os alunos por situações de matrícula.

Ao escolher o filtro desejado, clique em **Selecionar** para exibir os alunos. Na tela que se abrirá, será exibida a lista de alunos e o campo referente às avaliações para o lançamento de notas, conforme mostra a figura 16:

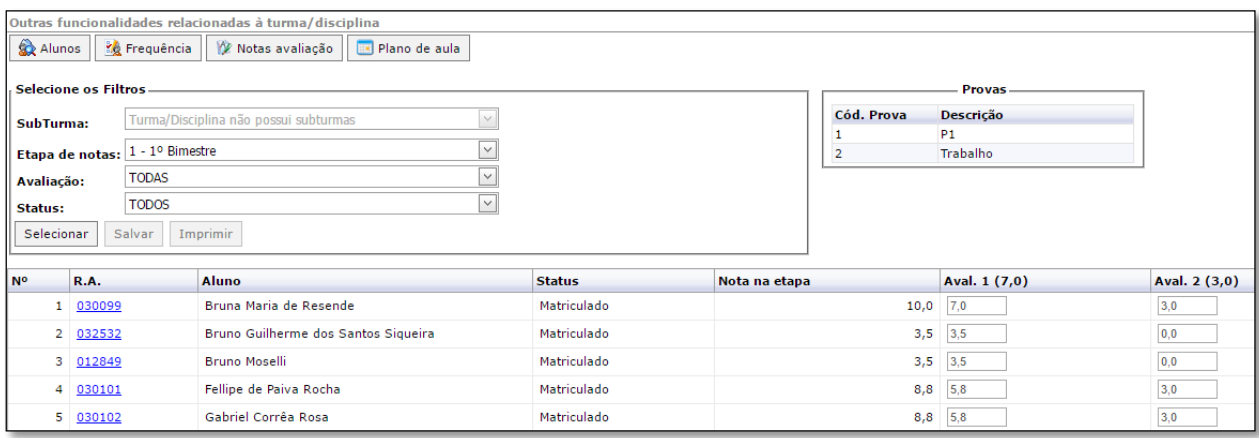

**Figura 16:** Lançamento de Notas

### 4.4 Plano de Aula

Após selecionar a disciplina e escolher o item **Plano de Aula**, será exibida a página para seleção dos filtros. Selecione a etapa **Frequência**, escolha a **data inicial** e **final** e clique em **Selecionar**, conforme mostra a figura 17.

**OBS:** Se você deixar a data em branco e clicar em **Selecionar**, a página carregará todas as datas para o lançamento do Plano de Aula.

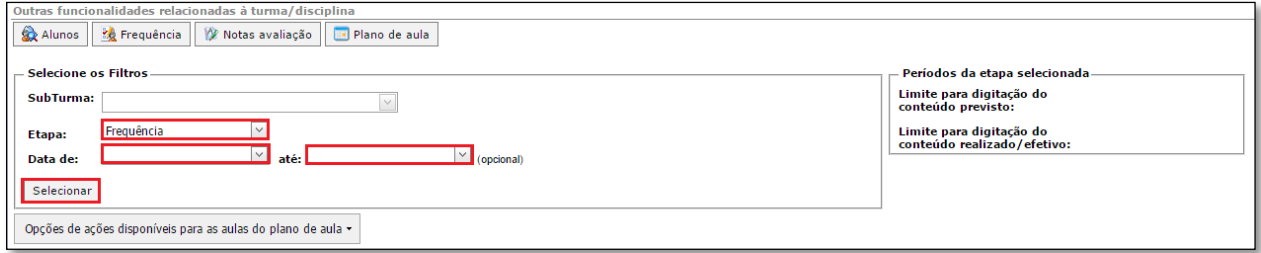

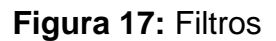

Após escolher o filtro desejado, é exibida a página para o lançamento do **Plano de Aula**. Nela consta a data da aula, o horário, conteúdo previsto, conteúdo realizado, tipo de aula e reposição, conforme mostra a figura 18.

|   |           |                          |  | Opcões de acões disponíveis para as aulas do plano de aula - |                                                                                                    |                        |               |
|---|-----------|--------------------------|--|--------------------------------------------------------------|----------------------------------------------------------------------------------------------------|------------------------|---------------|
|   | Aula Data |                          |  |                                                              | Início Término Conteúdo previsto Conteúdo realizado                                                                                    | Tipo de Aula Reposição |               |
| П |           | 05/08/2016 19:00 19:50   |  |                                                              | - Reunião Geral:                                                                                                    | Teórica                | Editar        |
| П |           | 2 05/08/2016 19:50 20:40 |  |                                                              | - Reunião Geral:                                                                                                    | Teórica                | <b>Editar</b> |
| П |           | 12/08/2016 19:00 19:50   |  |                                                              | - Conceitos básico sobre BPM: - Diferenca entre WorkFlow e BPMN: - Introducão a sintaxe do BPMN: -<br>Conceitos iniciais de modelagem. | Teórica                | Editar        |
| □ |           | 12/08/2016 19:50 20:40   |  |                                                              | - Conceitos básico sobre BPM; - Diferenca entre WorkFlow e BPMN; - Introdução a sintaxe do BPMN; -<br>Conceitos iniciais de modelagem. | <b>Teórica</b>         | Editar        |
| П |           | 5 19/08/2016 19:00 19:50 |  |                                                              | - Conceitos básico sobre BPM; - Diferença entre WorkFlow e BPMN; - Introdução a sintaxe do BPMN; -<br>Conceitos iniciais de modelagem. | <b>Teórica</b>         | Editar        |

**Figura 18:** Lançamento Plano de Aula

Para lançar o conteúdo é necessário selecionar a aula no quadradinho e clicar no botão **Editar**. Após isso, é exibida a tela para o lançamento do conteúdo. Digite o conteúdo da aula, na caixa de texto **"CONTEÚDO"** e clique em **Salvar,** conforme mostra a figura 19.

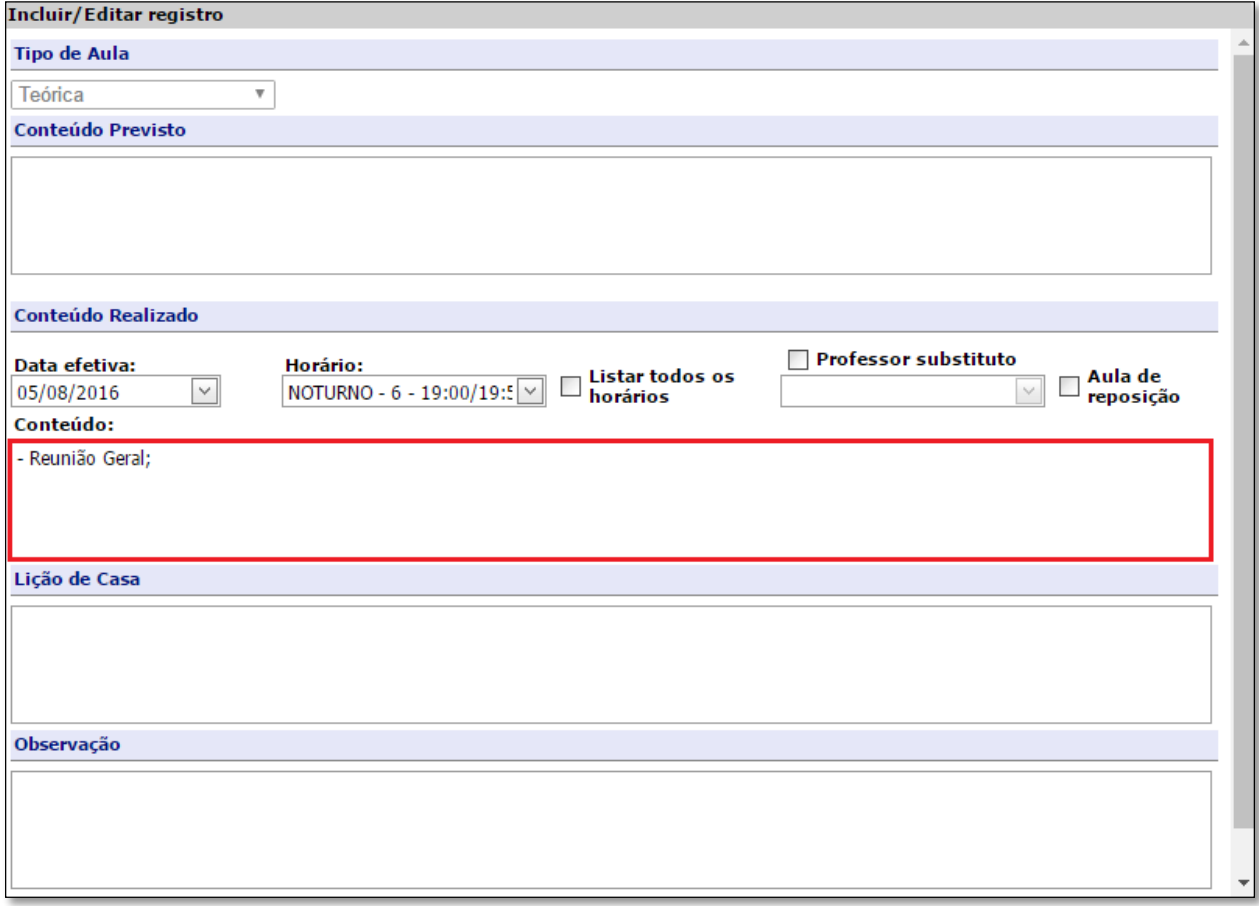

**Figura 19:** Conteúdo

É possível copiar o conteúdo da primeira aula para a segunda e também copiar todo o conteúdo para outra turma disciplina. Para isso, selecione o botão **Opções de ações disponíveis para as aulas do plano de aula** e escolha a opção *Copiar conteúdo realizado para a próxima aula* e *Copiar conteúdo para outra* 

*turma/disciplina*, conforme mostra a figura 20. **OBS:** É necessário marcar as aulas para realizar a cópia.

> Opções de ações disponíveis para as aulas do plano de aula Copiar conteúdo previsto para realizado Copiar conteúdo previsto para as aulas em sequência Copiar conteúdo previsto para a próxima aula Copiar conteúdo para outra turma/disciplina Copiar conteúdo realizado para a próxima aula Copiar conteúdo realizado para as aulas em seguência

> > **Figura 20:** Cópia de conteúdo

### **IMPORTANTE:**

*O conteúdo referente as Atividades Práticas Supervisionadas deve ser lançado na última aula de cada mês.*

### 5. Relatórios

No item **Relatórios** estão disponíveis os relatórios do **Diário de Classe** e outros relatórios complementares.

Após clicar em Relatórios, clique sobre a opção **Emitir Relatórios**, conforme mostra a figura 21.

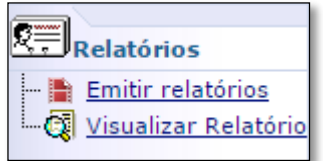

**Figura 21:** Relatórios

Em seguida, será exibida a página contendo as disciplinas separadas por período letivo e os relatórios, conforme mostra a figura 22. Caso essa página não seja exibida, você deverá alterar o contexto acessando o menu **Ambiente**, localizado ao lado superior direito da tela e escolher a opção **PROFESSOR** em **Entrar como**.

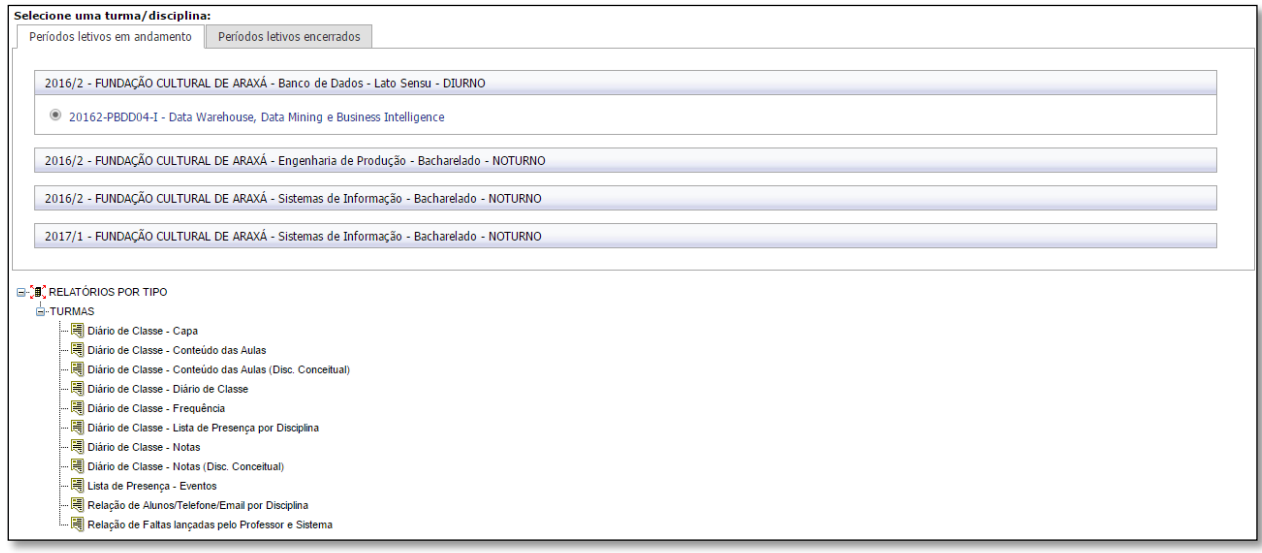

**Figura 22:** Relatórios

Para imprimir o relatório, clique sobre ele. Feito isso será exibida uma página em HTML, você deve clicar no botão disquete para exportar para PDF para realizar a impressão, conforme mostra a figura 23.

| Lihttps://sec.uniaraxa.edu.br/corpore.net//Source/Rpt-GeradorRelatoriosNet/RM.Rpt.Report                                                                                     |    |  |        |    |   |  |                                    |                          |                                                          |           |  |  |  |              |                                |  |  |  |                                                                                                    | × |  |
|----------------------------------------------------------------------------------------------------|----|--|--------|----|---|--|------------------------------------|--------------------------|----------------------------------------------------------|-----------|--|--|--|--------------|--------------------------------|--|--|--|----------------------------------------------------------------------------------------------------|---|--|
| https://sec.uniaraxa.edu.br/corpore.net//Source/Rpt-GeradorRelatoriosNet/RM.Rpt.Reports/RptReport\<br>Seguro                                                                 |    |  |        |    |   |  |                                    |                          |                                                          |           |  |  |  |              |                                |  |  |  |                                                                                                    |   |  |
| 421<br>$\lhd$<br>Página<br>$\mathscr{D}$                                                                                                    | 11 |  | $\vee$ | de | 5 |  |                                    |                          | Pdf                                                      |           |  |  |  | $\checkmark$ |                                |  |  |  |                                                                                                    |   |  |
|                                                                                                    |    |  |        |    |   |  | CENTRO UNIVERSITÁRIO DO PLANALTO D |                          |                                                          |           |  |  |  |              | <b>DIÁRIO DE CLASSE - FREQ</b> |  |  |  |                                                                                                    |   |  |
|                                                                                                    |    |  |        |    |   |  |                                    |                          |                                                          |           |  |  |  |              |                                |  |  |  |                                                                                                    |   |  |
|                                                                                                    |    |  |        |    |   |  |                                    |                          |                                                          |           |  |  |  |              |                                |  |  |  |                                                                                                    |   |  |
| Instituto: ICEH - Instituto de Ciências Exatas e Humanas<br>Curso: Agronomia<br>Período: Ciclo II - Módulo Azul<br>Disciplina: AGR-D-2014-1-BA-010 - Experimentação Agrícola |    |  |        |    |   |  |                                    | Habilitação: Bacharelado | Turno: DIURNO<br>Grade: 2014-1<br>Turma: 20171-AGRD03-VI |           |  |  |  |              |                                |  |  |  | <b>Aulas Previstas</b><br><b>Aulas Dada:</b><br><b>Aulas Previstas Mês</b><br><b>Aulas Dadas Mês</b> |   |  |
| Professor(es): Jorge Otavio Mendes de Oliveira Junek                                                                                                    |    |  |        |    |   |  |                                    |                          |                                                          |           |  |  |  |              |                                |  |  |  |                                                                                                    |   |  |
|                                                                                                    |    |  |        |    |   |  |                                    |                          |                                                          | Fevereiro |  |  |  |              |                                |  |  |  |                                                                                                    |   |  |
|                                                                                                    |    |  |        |    |   |  |                                    |                          |                                                          |           |  |  |  |              |                                |  |  |  |                                                                                                    |   |  |
| <b>Nome</b>                                                                                                    |    |  |        |    |   |  |                                    |                          |                                                          |           |  |  |  |              |                                |  |  |  |                                                                                                    |   |  |
| Adam Miani Cruz<br>Alexandre Aladim de Morais                                                                                                    |    |  |        |    |   |  |                                    |                          |                                                          |           |  |  |  |              |                                |  |  |  |                                                                                                    |   |  |
| Ana Luisa de Almelda Gomes                                                                                                    |    |  |        |    |   |  |                                    |                          |                                                          |           |  |  |  |              |                                |  |  |  |                                                                                                    |   |  |
| I Barbara Tavares da Silva<br>4                                                                                                    |    |  |        |    |   |  |                                    |                          |                                                          |           |  |  |  |              |                                |  |  |  |                                                                                                    |   |  |
| 5   Bruno de Oliveira Faria                                                                                                    |    |  |        |    |   |  |                                    |                          |                                                          |           |  |  |  |              |                                |  |  |  |                                                                                                    |   |  |
|                                                                                                    |    |  |        |    |   |  |                                    |                          |                                                          |           |  |  |  |              |                                |  |  |  |                                                                                                    |   |  |
| 6 Cairom Rogerio Borges Jünior<br>7 Darley Atonso Silva                                                                                                    |    |  |        |    |   |  |                                    |                          |                                                          |           |  |  |  |              |                                |  |  |  |                                                                                                    |   |  |
| <b>Flavia Donato</b>                                                                                                    |    |  |        |    |   |  |                                    |                          |                                                          |           |  |  |  |              |                                |  |  |  |                                                                                                    |   |  |
| Francisco Fonseca de Almeida Netto                                                                                                    |    |  |        |    |   |  |                                    |                          |                                                          |           |  |  |  |              |                                |  |  |  |                                                                                                    |   |  |
| 10   Gabriel Augusto da Cruz Carvalho                                                                                                    |    |  |        |    |   |  |                                    |                          |                                                          |           |  |  |  |              |                                |  |  |  |                                                                                                    |   |  |
| Gabriel Figueredo Carvalho                                                                                                    |    |  |        |    |   |  |                                    |                          |                                                          |           |  |  |  |              |                                |  |  |  |                                                                                                    |   |  |
| 12   Gabriella Benone Silva Botelho                                                                                                    |    |  |        |    |   |  |                                    |                          |                                                          |           |  |  |  |              |                                |  |  |  |                                                                                                    |   |  |
| 13 Givago Santos da Silva                                                                                                    |    |  |        |    |   |  |                                    |                          |                                                          |           |  |  |  |              |                                |  |  |  |                                                                                                    |   |  |
| 14   Graziela Alves de Barcelos                                                                                                    |    |  |        |    |   |  |                                    |                          |                                                          |           |  |  |  |              |                                |  |  |  |                                                                                                    |   |  |
| 15 Gustavo Henrique Favaro                                                                                                    |    |  |        |    |   |  |                                    |                          |                                                          |           |  |  |  |              |                                |  |  |  |                                                                                                    |   |  |
| 16 Hara Morals Carvalho                                                                                                    |    |  |        |    |   |  |                                    |                          |                                                          |           |  |  |  |              |                                |  |  |  |                                                                                                    |   |  |
| I Jesmiele do Carmo Teodoro                                                                                                    |    |  |        |    |   |  |                                    |                          |                                                          |           |  |  |  |              |                                |  |  |  |                                                                                                    |   |  |
| 118 I José Adolfo de Resende Palva                                                                                                    |    |  |        |    |   |  |                                    |                          |                                                          |           |  |  |  |              |                                |  |  |  |                                                                                                    |   |  |

**Figura 23:** Exportar Relatório

#### **IMPORTANTE:**

*No final de cada semestre é necessário imprimir os relatórios: Diário de Classe – Capa, Diário de Classe – Conteúdo das Aulas, Diário de Classe – Conteúdo das Aulas (Disc. Conceitual), caso a disciplina seja conceitual, Diário de Classe – Frequência, Diário de Classe – Notas e Diário de Classe – Notas (Disc. Conceitual), caso a disciplina seja conceitual. Após a impressão, é necessário assinar os relatórios e entregar no setor de Coordenadoria de Graduação.*

**Para maiores informações, entre em contato com o nosso suporte pelo telefone 34 3669-2067 ou pelo e-mail ajuda@uniaraxa.edu.br**